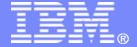

**TPF Toolkit** 

## TPF Users Group – 2012 Comparing Code Coverage Results

# Mohammed Ajmal TPF Toolkit Task Force

AIM Enterprise Platform Software IBM z/Transaction Processing Facility Enterprise Edition 1.1.0

Any reference to future plans are for planning purposes only. IBM reserves the right to change those plans at its discretion. Any reliance on such a disclosure is solely at your own risk. IBM makes no commitment to provide additional information in the future.

© 2012 IBM Corporation

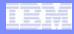

#### Disclaimer

 Any references to future plans are for planning purposes only. IBM reserves the right to change those plans at its discretion. Any reliance on such a disclosure is solely at your own risk. IBM makes no commitment to provide additional information in the future.

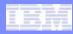

#### Agenda

- Judging the effectiveness of tests
- Code Coverage in TPF Toolkit
- Comparing Code Coverage Results
- Demo
- Questions

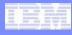

#### Judging the effectiveness of tests

- A useful measure of the effectiveness of tests is the coverage of the tests
  - Of the code that is meant to be tested, how much is <u>actually executed</u> in response to test programs?
- Increased confidence in results of tests if they cover a significant portion of the code that is being tested
  - This provides increased confidence in quality of product

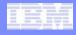

### Code Coverage in TPF Toolkit

- Code Coverage tool released with TPF Toolkit v3.6 (requires TPF APAR PJ37973, included in PUT 8)
  - Allows users to measure the coverage of their TPF applications in response to test transactions
  - Coverage is measured at different levels:
    - Module level (e.g. QDB0)
    - Object level (e.g. qdb0.o)
    - Function level (e.g. printf(...))
  - Code coverage data is collected per module not transaction

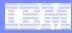

### Code Coverage in TPF Toolkit

- Source analysis feature released in TPF Toolkit
   v3.6.3 (requires APAR PJ38995, included in PUT 8)
  - Analyze modules, objects and functions to determine which lines are executed in response to test programs

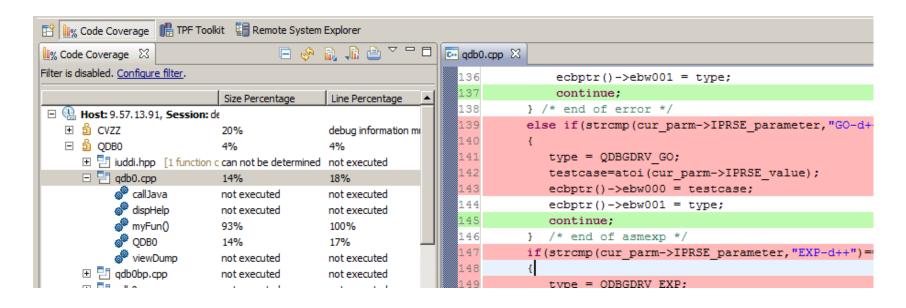

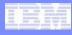

### **Collecting Coverage Data**

#### To collect code coverage data, do the following:

- Start collection for code coverage session
  - Optionally, you may enter annotations to be associated with the timestamp directory generated for this collection
  - Annotations are plain text and may provide information about the programs that were executed, etc.
- Run test programs on z/TPF system
- Save and stop collection for code coverage session

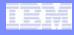

#### **Analyzing Coverage Data**

- The collected data contains information at the module level only
- To obtain coverage information at the object and function level, perform size or source analysis on the timestamp directory generated for the collection
  - Size and source analysis can be performed through the Code Coverage subsystem or the TPF Code Coverage view

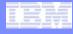

### Viewing Coverage Results

- After collection and analysis is complete, you can view the code coverage results in the TPF Code Coverage view
  - You can filter the results to:
    - Show only specific modules by name
    - Show only modules/functions/objects where the size/line percentage lies within a certain range (e.g. only show those modules that are covered < 50% by tests)
  - You can sort the results by size/line percentage or by name
  - You can export the results to a file for further processing (e.g. CSV data, etc.)

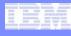

#### What if your tests need improvement?

- Source analysis results are useful for pointing out areas where your testing can be improved
  - E.g. Modules that have very low coverage, etc.
- But how can you judge whether your tests are improving?
  - Run code coverage analyses after modifying your tests

An effective method for comparing code coverage analysis results is required...

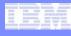

### Code Coverage Comparison Tool

- New Code Coverage Compare editor allows you to compare size and source analysis results for multiple sessions
  - Compare results at several levels:
    - Module level (e.g. QDB0)
    - Object level (e.g. qdb0.o)
    - Function level (e.g. printf(...))
  - You can filter the results to:
    - Show only specific modules by name
    - Show only modules/functions/objects where the size/line percentage lies within a certain range (e.g. only show those modules that are covered < 50% by tests)</li>
  - You can sort the results by size/line percentage or by name

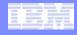

### Demo – Code Coverage Compare

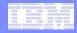

#### Questions

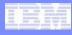

#### **Trademarks**

IBM, the IBM logo, and ibm.com are trademarks or registered trademarks of International Business Machines Corp., registered in many
jurisdictions worldwide. Other product and service names might be trademarks of IBM or other companies. A current list of IBM
trademarks is available on the Web at "Copyright and trademark information" at <a href="https://www.ibm.com/legal/copytrade.shtml">www.ibm.com/legal/copytrade.shtml</a>.

#### Notes

- Performance is in Internal Throughput Rate (ITR) ratio based on measurements and projections using standard IBM benchmarks in a
  controlled environment. The actual throughput that any user will experience will vary depending upon considerations such as the
  amount of multiprogramming in the user's job stream, the I/O configuration, the storage configuration, and the workload processed.
  Therefore, no assurance can be given that an individual user will achieve throughput improvements equivalent to the performance
  ratios stated here.
- All customer examples cited or described in this presentation are presented as illustrations of the manner in which some customers
  have used IBM products and the results they may have achieved. Actual environmental costs and performance characteristics will
  vary depending on individual customer configurations and conditions.
- This publication was produced in the United States. IBM may not offer the products, services or features discussed in this document in other countries, and the information may be subject to change without notice. Consult your local IBM business contact for information on the product or services available in your area.
- All statements regarding IBM's future direction and intent are subject to change or withdrawal without notice, and represent goals and objectives only.
- Information about non-IBM products is obtained from the manufacturers of those products or their published announcements. IBM
  has not tested those products and cannot confirm the performance, compatibility, or any other claims related to non-IBM products.
  Questions on the capabilities of non-IBM products should be addressed to the suppliers of those products.
- Prices subject to change without notice. Contact your IBM representative or Business Partner for the most current pricing in your geography.
- This presentation and the claims outlined in it were reviewed for compliance with US law. Adaptations of these claims for use in other geographies must be reviewed by the local country counsel for compliance with local laws.